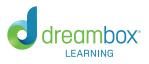

## **DreamBox Getting Started Checklist**

Welcome! We want to help get the school year off to a great start. Please utilize this checklist to help you and your students get started with DreamBox.

|   |                                                                                                    |                                   | 6                             |                                       |                       |         |  |  |  |
|---|----------------------------------------------------------------------------------------------------|-----------------------------------|-------------------------------|---------------------------------------|-----------------------|---------|--|--|--|
|   |                                                                                                    |                                   |                               |                                       |                       |         |  |  |  |
| E | play.dreambox.cor                                                                                                    |                                   | n to DreamBox Learning<br>ss: | Math!                                 |                       |         |  |  |  |
| - | gratulations! Thanks<br>aboard frequently.                                                                                                    |                                   | s in your welcome ema         | ail. Step one complete                | e. Continue to vis    | it your |  |  |  |
|   | Step 2: Customize Your Insights Dashboard                                                                                                    |                                   |                               |                                       |                       |         |  |  |  |
|   | dreambox <sup>•</sup>                                                                                                    | <b>III</b> PD<br>Reports MyFlexPD | D Resources                   | )                                     |                       |         |  |  |  |
|   | Manage<br>My Profile                                                                                                    | Class Settings                    | Engagement Restrictions       | Roster                                | Learning Environment  |         |  |  |  |
|   | Under your <b>Settings</b> tab update <b>My Profile</b> , update <b>Class Settings</b> , select <b>Engagement Restrictions</b> . Related support: <u>Print Program</u> and <u>Engagement Restrictions</u> . |                                   |                               |                                       |                       |         |  |  |  |
|   |                                                                                                    |                                   |                               |                                       |                       |         |  |  |  |
|   | port: <u>Print Program</u> a                                                                                                    | oster and Initial Placem          | ient                          |                                       |                       |         |  |  |  |
|   | port: <u>Print Program</u> a                                                                                                    |                                   | ient                          |                                       |                       |         |  |  |  |
|   | oort: <u>Print Program</u> a<br><b>Step 3:</b> Review Ro                                                                                                    |                                   | nent<br><sub>Grade</sub>      | Initial Placement Level 🕢 0           | Gender Langu          | age     |  |  |  |
|   | Step 3: Review Ro                                                                                                    | oster and Initial Placem          |                               | Initial Placement Level @ G<br>Select | Gender Langu<br>Y Eng |         |  |  |  |

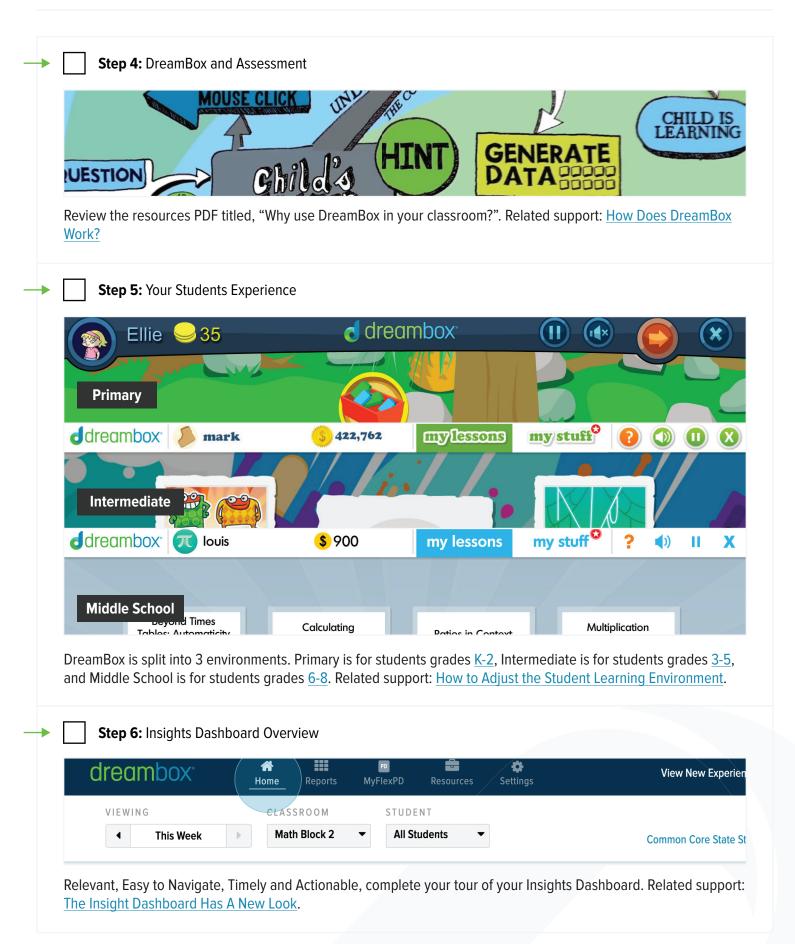

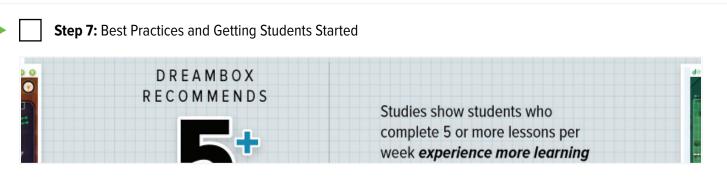

We recommend that students complete 5+ lessons a week. Encourage your students with the following habits:

- Be okay with mistakes
- Work independently
- Only use the virtual manipulatives
- ✓ Use the help/hint button when needed
- Use headphones with the volume on

Related support: How Students Log in to DreamBox on a Computer (School Account) and System Requirements.

| Step 8: Goal Setting and Celebrations |                                                                                     |              |                 |  |  |  |  |
|---------------------------------------|-------------------------------------------------------------------------------------|--------------|-----------------|--|--|--|--|
| Grade ≑                               | Last Activity Completed 👄                                                           | Total Time 🌲 | Total Lessons ≑ |  |  |  |  |
| 2                                     | Completed without understanding: Selecting Pairs of Numbers that Sum to 100         | 124 min      | 209             |  |  |  |  |
| 2                                     | Completed with understanding: Multiplication as Repeated Addition on the Number Lin | 40 min       | 69              |  |  |  |  |

Setting and Celebrating Weekly Goals with your students is great for engagement and classroom management. Related support: <u>How Students View Their Weekly Lessons Completed</u>.

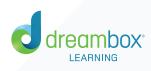